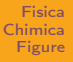

### <span id="page-0-0"></span>Introduzione a LATEX Quarta lezione

#### Pietro Donatis

Liceo Linguistico Statle "Ninni Cassarà"

28 febbraio 2017

### Argomenti della lezione

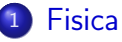

[Unità di misura](#page-2-0)

#### **[Chimica](#page-7-0)**

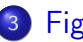

- **[Figure](#page-16-0)**
- **o** [Il pacchetto pstricks](#page-16-0)
- **·** [Estensioni di pstricks](#page-49-0)
- [Il pacchetto TikZ](#page-76-0)

[Unità di misura](#page-2-0)

<span id="page-2-0"></span>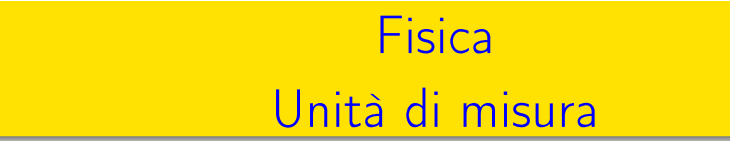

Pietro Donatis [Introduzione a L](#page-0-0)ATEX

[Unità di misura](#page-2-0)

#### Il pacchetto siunitx

Consente di utilizzare in modo molto semplice le unità di misura del Sistema internazionale.

[Unità di misura](#page-2-0)

#### Il pacchetto siunitx

Consente di utilizzare in modo molto semplice le unità di misura del Sistema internazionale.

\alpha=\ang{30;45;22} m=\SI{5.9742e24}{\kilo\gram} c=\SI{299792458}{\metre\per\second} v=\SI[per=slash]{4.2}{\metre\per\second}

[Unità di misura](#page-2-0)

#### Il pacchetto siunitx

Consente di utilizzare in modo molto semplice le unità di misura del Sistema internazionale.

```
\alpha=\ang{30;45;22}
m=\SI{5.9742e24}{\kilo\gram}
c=\SI{299792458}{\metre\per\second}
v=\SI[per=slash]{4.2}{\metre\per\second}
```
produce

[Unità di misura](#page-2-0)

### Il pacchetto siunitx

Consente di utilizzare in modo molto semplice le unità di misura del Sistema internazionale.

```
\alpha=\ang{30;45;22}
m=\SI{5.9742e24}{\kilo\gram}
c=\SI{299792458}{\metre\per\second}
v=\S{[per=slash]{4.2}{\metre\per\second}}
```
produce

```
\alpha = 30^{\circ}45^{\prime}22^{\prime\prime}m = 5.9742 \times 10^{24} kg
c = 299\,792\,458\,\mathrm{m\,s}^{-1}v = 4.2 \,\mathrm{m/s}
```
<span id="page-7-0"></span>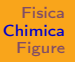

# Chimica

Pietro Donatis [Introduzione a L](#page-0-0)ATEX

### Formule e reazioni

Si può usare il pacchetto mhchem

#### Formule e reazioni

Si può usare il pacchetto mhchem

```
\ce{1/2H2O}\\
\ce{ˆ{227}_{90}Th+}
```
\ce{C6H5\bond{1}CHO}

```
\ce{CH2\bond{2}CH2}
```

```
\ce{CH\bond{3}CH}
```

```
\cethinspace \cceff 02 + C < -> 200
```

```
\ce{SO4ˆ2 + Baˆ2+ -> BaSO4 v}
```
#### Formule e reazioni

Si può usare il pacchetto mhchem

```
\ce{1/2H2O}\\
\ce{ˆ{227}_{90}Th+}
\ce{C6H5\bond{1}CHO}
\ce{CH2\bond{2}CH2}
\ce{CH\bond{3}CH}
\cethinspace \cceff 02 + C < -> 200\cethinspace \cethinspace \cethinspace \cethinspace \cethinspace \cethinspace - \cethinspace \sethinspace - \sethinspace \sethinspace - \sethinspace \sethinspace \sethinspace - \sethinspace \sethinspace \sethinspace \sethinspace \sethinspace \sethinspace \sethinspace \sethinspace \sethinspace \sethinspace \sethinspace \sethinspace \sethinspace \sethinspace \sethinspace \sethinspace \sethinspace \sethinspace \sethinspace \sethinspace 1
                                                                                                                     \frac{1}{2}H_2O^{227}_{90}Th<sup>+</sup>
                                                                                                                   C_6H_5 - CHOCH<sub>2</sub>=CH<sub>2</sub>CH \equiv CHCO<sub>2</sub> + C \longleftrightarrow 2 CO\mathsf{SO_4}^{2-} + \mathsf{Ba}^{2+} \longrightarrow \mathsf{BaSO_4}\,\downarrow
```
Strutture molecolari

Si usa il pacchetto chemfig

### Strutture molecolari

Si usa il pacchetto chemfig La molecola dell'adrenalina

#### Strutture molecolari

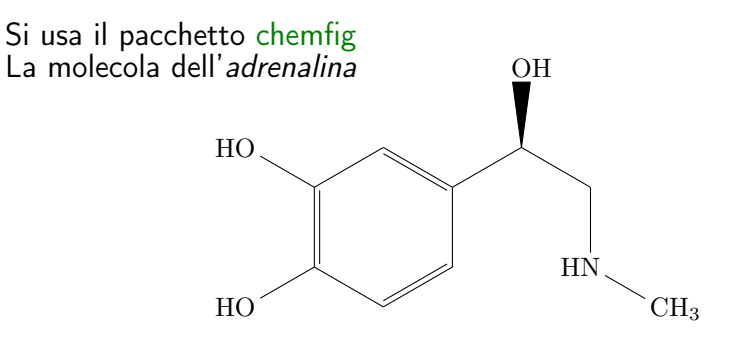

### Strutture molecolari

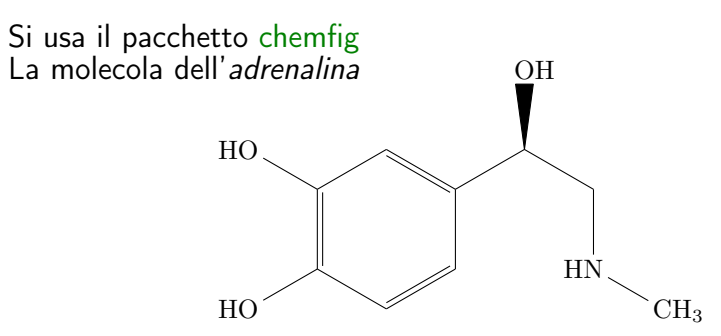

si ottiene con il comando

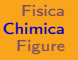

#### Strutture molecolari

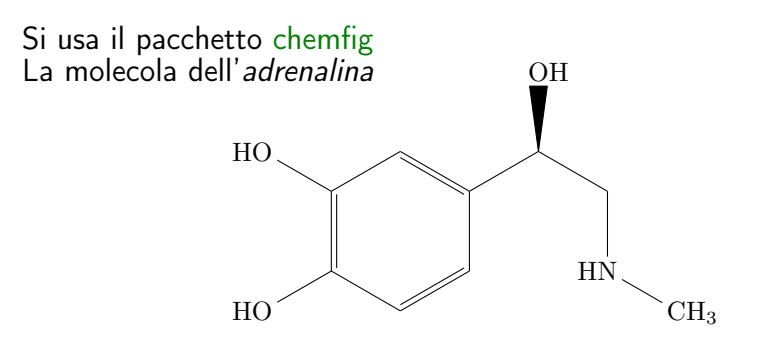

si ottiene con il comando

 $\Lambda$  \chemfig{\*6((-HO)-=-(-(<[::60]OH)-[::-60]-[::-60,,,2]  $HN - [::+60] CH_3) = -(-HO) = )$ 

[Il pacchetto pstricks](#page-16-0) [Estensioni di pstricks](#page-49-0) [Il pacchetto TikZ](#page-76-0)

### <span id="page-16-0"></span>Figure Il pacchetto pstricks

Pietro Donatis [Introduzione a L](#page-0-0)ATEX

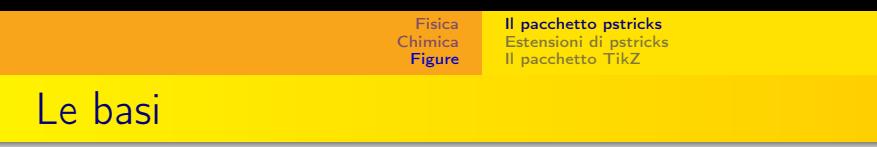

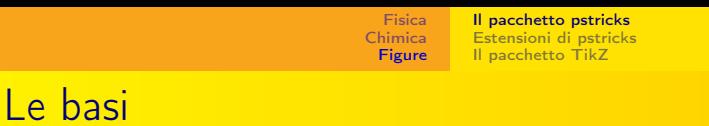

Le istruzioni per la figura da produrre stanno nell'ambiente pspicture, il cui utilizzo è

```
\begin{cases} (x_0, y_0)(x_1, y_1) \end{cases}...
\end{pspicture}
```
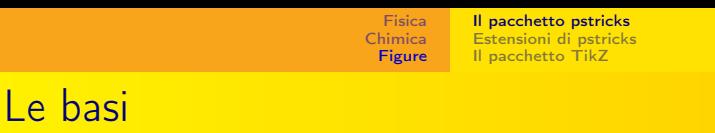

Le istruzioni per la figura da produrre stanno nell'ambiente pspicture, il cui utilizzo è

```
\begin{cases} (x_0, y_0)(x_1, y_1) \end{cases}...
\end{pspicture}
```
Le coordinate stabiliscono le coordinate dell'angolo inferiore sinistro e superiore destro.

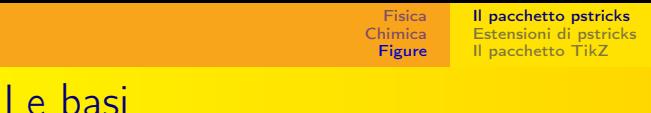

Le istruzioni per la figura da produrre stanno nell'ambiente pspicture, il cui utilizzo è

```
\begin{cases} (x_0, y_0)(x_1, y_1) \end{cases}...
\end{pspicture}
```
Le coordinate stabiliscono le coordinate dell'angolo inferiore sinistro e superiore destro.

L'ambiente pspicture\* taglia la parte di figura che esce dal riquadro definito.

[Il pacchetto pstricks](#page-16-0) [Estensioni di pstricks](#page-49-0) [Il pacchetto TikZ](#page-76-0)

Inserire oggetti

#### Un possibile comando è

 $\uput{labelsep}{\n [refangle] {rotation}(x_0, y_0){loggetto}$ 

[Il pacchetto pstricks](#page-16-0) [Estensioni di pstricks](#page-49-0) [Il pacchetto TikZ](#page-76-0)

Inserire oggetti

#### Un possibile comando è

 $\u$ put{labelsep}[refangle]{rotation}( $x_0, y_0$ ){oggetto}

che pone l'oggetto a distanza labelsep dal punto di coordinate  $(x_0, y_0)$ , in direzione individuata dall'angolo refangle, ruotato dell'angolo rotation.

[Il pacchetto pstricks](#page-16-0) [Estensioni di pstricks](#page-49-0) [Il pacchetto TikZ](#page-76-0)

### Tracciare linee

Si usa il comando

 $\phi$ [par]{arrows} $(x_0, y_0)(x_1, y_1)$ 

[Il pacchetto pstricks](#page-16-0) [Estensioni di pstricks](#page-49-0) [Il pacchetto TikZ](#page-76-0)

### Tracciare linee

Si usa il comando

 $\phi$ [par]{arrows} $(x_0, y_0)(x_1, y_1)$ 

che traccia una linea, eventualmente dotata di frecce, dal punto  $(x_0, y_0)$  al punto  $(x_1, y_1)$ .

[Il pacchetto pstricks](#page-16-0) [Estensioni di pstricks](#page-49-0) [Il pacchetto TikZ](#page-76-0)

### Tracciare linee

Si usa il comando

 $\text{psline}[par]$ {arrows} $(x_0, y_0)(x_1, y_1)$ 

che traccia una linea, eventualmente dotata di frecce, dal punto  $(x_0, y_0)$  al punto  $(x_1, y_1)$ . Le frecce possono essere da un solo dei due estremi o da entrambi con le opzioni

Pietro Donatis [Introduzione a L](#page-0-0)ATEX

[Il pacchetto pstricks](#page-16-0) [Estensioni di pstricks](#page-49-0) [Il pacchetto TikZ](#page-76-0)

### Tracciare linee

#### Si usa il comando

 $\text{psline}[par]$ {arrows} $(x_0, y_0)(x_1, y_1)$ 

che traccia una linea, eventualmente dotata di frecce, dal punto  $(x_0, y_0)$  al punto  $(x_1, y_1)$ .

Le frecce possono essere da un solo dei due estremi o da entrambi con le opzioni

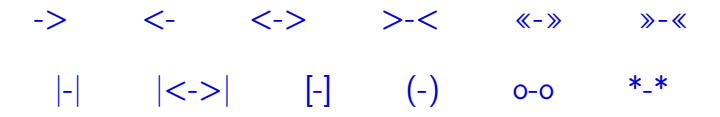

[Il pacchetto pstricks](#page-16-0) [Estensioni di pstricks](#page-49-0) [Il pacchetto TikZ](#page-76-0)

#### Tracciare linee

I parametri par definiscono il tipo di linea, il suo spessore, il suo colore, . . . con le opzioni

linestyle: none, solid, dashed, dotted;

[Il pacchetto pstricks](#page-16-0) [Estensioni di pstricks](#page-49-0) [Il pacchetto TikZ](#page-76-0)

#### Tracciare linee

I parametri par definiscono il tipo di linea, il suo spessore, il suo colore, . . . con le opzioni

linestyle: none, solid, dashed, dotted;

linewidth: si indica la dimensione dello spessore, predefinito  $8pt$ ;

[Il pacchetto pstricks](#page-16-0) [Estensioni di pstricks](#page-49-0) [Il pacchetto TikZ](#page-76-0)

#### Tracciare linee

I parametri par definiscono il tipo di linea, il suo spessore, il suo colore, . . . con le opzioni

linestyle: none, solid, dashed, dotted;

linewidth: si indica la dimensione dello spessore, predefinito  $8pt$ ; linecolor: il valore predefinito è black.

[Il pacchetto pstricks](#page-16-0) [Estensioni di pstricks](#page-49-0) [Il pacchetto TikZ](#page-76-0)

#### Tracciare linee

I parametri par definiscono il tipo di linea, il suo spessore, il suo colore, . . . con le opzioni

linestyle: none, solid, dashed, dotted;

linewidth: si indica la dimensione dello spessore, predefinito  $8pt$ ; linecolor: il valore predefinito è black.

Per esempio, il comando

\psline[linestyle=dashed,linewidth=0.4pt, linecolor=red] $\{-\}$  $(0, 0)(2, 1)(3, 3)$ 

[Il pacchetto pstricks](#page-16-0) [Estensioni di pstricks](#page-49-0) [Il pacchetto TikZ](#page-76-0)

#### Tracciare linee

I parametri par definiscono il tipo di linea, il suo spessore, il suo colore, . . . con le opzioni

linestyle: none, solid, dashed, dotted;

linewidth: si indica la dimensione dello spessore, predefinito  $8pt$ ; linecolor: il valore predefinito è black.

Per esempio, il comando

\psline[linestyle=dashed,linewidth=0.4pt, linecolor=red] $\{-\}$  $(0, 0)(2, 1)(3, 3)$ 

genera una linea tratteggiata, spezzata, dello spessore di 0.4pt, di colore rosso e che termina con una freccia.

[Il pacchetto pstricks](#page-16-0) [Estensioni di pstricks](#page-49-0) [Il pacchetto TikZ](#page-76-0)

## Poligoni

#### Il comando

$$
\verb|\pspolygon[par](x_0,y_0)\cdots (x_n,y_n)|
$$

disegna un poligono di vertici  $(x_0, y_0), \ldots, (x_n, y_n)$ .

[Il pacchetto pstricks](#page-16-0) [Estensioni di pstricks](#page-49-0) [Il pacchetto TikZ](#page-76-0)

## Poligoni

#### Il comando

 $\begin{bmatrix} \text{pspolygon}[par](x_0, y_0) \cdots (x_n, y_n) \end{bmatrix}$ 

disegna un poligono di vertici  $(x_0, y_0), \ldots, (x_n, y_n)$ . Il comando

 $\text{psframe}$ [par] $(x_0, y_0)(x_1, y_1)$ 

disegna un rettangolo di vertici opposti  $(x_0, y_0)$  e  $(x_1, y_1)$ .

[Il pacchetto pstricks](#page-16-0) [Estensioni di pstricks](#page-49-0) [Il pacchetto TikZ](#page-76-0)

## Poligoni

#### Il comando

 $\begin{bmatrix} \text{pspolygon}[par](x_0, y_0) \cdots (x_n, y_n) \end{bmatrix}$ 

disegna un poligono di vertici  $(x_0, y_0), \ldots, (x_n, y_n)$ . Il comando

 $\text{psframe}$ [par] $(x_0, y_0)(x_1, y_1)$ 

disegna un rettangolo di vertici opposti  $(x_0, y_0)$  e  $(x_1, y_1)$ . Il comando

 $\lambda$ iamond[par] $(x_0, y_0)(x_1, y_1)$ 

disegna un rombo centrato in  $(x_0, y_0)$  e di semidiagonali di ampiezza  $x_1$  e  $y_1$ .

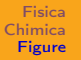

[Il pacchetto pstricks](#page-16-0) [Estensioni di pstricks](#page-49-0) [Il pacchetto TikZ](#page-76-0)

## Poligoni

#### Una regione delimitata può essere riempita con i parametri

#### fillstyle=stile fillcolor=colore

Gli oggetti grafici hanno una versione asteriscata che dà un solido pieno con colore linecolor
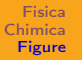

# Poligoni

#### Una regione delimitata può essere riempita con i parametri

#### fillstyle=stile fillcolor=colore

Gli oggetti grafici hanno una versione asteriscata che dà un solido pieno con colore linecolor Il colore predefinito è nero.

[Il pacchetto pstricks](#page-16-0) [Estensioni di pstricks](#page-49-0) [Il pacchetto TikZ](#page-76-0)

## Archi, circonferenze

#### Il comando

#### $\sigma$ [par]{arrows}(x, y){radius}{angleA}{angleB}

disegna un arco di centro  $(x, y)$ , di raggio radius, fra gli angoli angleA e angleB.

[Il pacchetto pstricks](#page-16-0) [Estensioni di pstricks](#page-49-0) [Il pacchetto TikZ](#page-76-0)

# Archi, circonferenze

#### Il comando

#### $\sigma$ [par]{arrows}(x, y){radius}{angleA}{angleB}

disegna un arco di centro  $(x, y)$ , di raggio radius, fra gli angoli angleA e angleB.

Il comando

 $\setminus$ pscircle[par] $(x, y)$ {radius}

disegna una circonferenza di centro  $(x, y)$  e raggio radius,

[Il pacchetto pstricks](#page-16-0) [Estensioni di pstricks](#page-49-0) [Il pacchetto TikZ](#page-76-0)

## Ellissi e parabola

Il comando

 $\text{psellipse}$ [par] $(x_0, y_0)(x_1, y_1)$ 

disegna un'ellisse di centro  $(x_0, y_0)$  e semiassi  $x_1 \in y_1$ .

[Il pacchetto pstricks](#page-16-0) [Estensioni di pstricks](#page-49-0) [Il pacchetto TikZ](#page-76-0)

## Ellissi e parabola

Il comando

 $\text{psellipse}$ [par] $(x_0, y_0)(x_1, y_1)$ 

disegna un'ellisse di centro  $(x_0, y_0)$  e semiassi  $x_1 \in y_1$ .

Il comando

 $\setminus$ psellipticarc[par]{arrows} $(x_0, y_0)(x_1, y_1)$ {angleA}{angleB}

disegna un arco ellittico dall'angolo angleA e angleB, con centro in  $(x_0, y_0)$  e semiassi  $x_1$  e  $y_1$ .

[Il pacchetto pstricks](#page-16-0) [Estensioni di pstricks](#page-49-0) [Il pacchetto TikZ](#page-76-0)

## Ellissi e parabola

Il comando

 $\text{psellipse}$ [par] $(x_0, y_0)(x_1, y_1)$ 

disegna un'ellisse di centro  $(x_0, y_0)$  e semiassi  $x_1 \in y_1$ .

Il comando

 $\setminus$ psellipticarc[par]{arrows} $(x_0, y_0)(x_1, y_1)$ {angleA}{angleB}

disegna un arco ellittico dall'angolo angleA e angleB, con centro in  $(x_0, y_0)$  e semiassi  $x_1$  e  $y_1$ .

Il comando

 $\bar{\text{par}}(x_0, y_0)(x_1, y_1)$ 

Partendo da  $(x_0, y_0)$  disegna una parabola di vertice  $(x_1, y_1)$ .

[Il pacchetto pstricks](#page-16-0) [Estensioni di pstricks](#page-49-0) [Il pacchetto TikZ](#page-76-0)

### **Interpolazioni**

Il comando

 $\text{pscurve}$ [par]{arrows} $(x_1, y_1) \cdots (x_n, y_n)$ 

disegna una curva che interpola i punti di coordinate  $(x_1, y_1) \cdots (x_n, y_n).$ 

[Il pacchetto pstricks](#page-16-0) [Estensioni di pstricks](#page-49-0) [Il pacchetto TikZ](#page-76-0)

## Interpolazioni

#### Il comando

 $\text{pscurve}$ [par]{arrows} $(x_1, y_1) \cdots (x_n, y_n)$ 

disegna una curva che interpola i punti di coordinate  $(x_1, y_1) \cdots (x_n, y_n).$ 

Il comando

 $\text{psccurve}$ [par]{arrows} $(x_1, y_1) \cdots (x_n, y_n)$ 

disegna una curva chiusa che interpola i punti di coordinate  $(x_1, y_1) \cdots (x_n, y_n).$ 

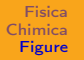

### Punti

#### Il comando

 $\text{psdot}$ [par] $(x_1, y_1)$ 

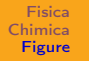

### Punti

Il comando

 $\text{psdot}$ [par] $(x_1, y_1)$ 

Che cosa sia il punto, dipende dal valore del parametro dotstyle.

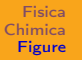

### Punti

#### Il comando

 $\text{psdot}$ [par] $(x_1, y_1)$ 

Che cosa sia il punto, dipende dal valore del parametro dotstyle. Per esempio:

[Il pacchetto pstricks](#page-16-0) [Estensioni di pstricks](#page-49-0) [Il pacchetto TikZ](#page-76-0)

### Punti

#### Il comando

 $\text{psdot}$ [par] $(x_1, y_1)$ 

. .

Che cosa sia il punto, dipende dal valore del parametro dotstyle. Per esempio:

dotstyle=\* disegna un punto tondo nero; dotstyle=o disegna un punto tondo vuoto; dotstyle=square disegna un punto quadrato vuoto; dotstyle=square\* disegna un punto quadrato nero; dotstyle=asterisk disegna un asterisco; .

[Il pacchetto pstricks](#page-16-0) [Estensioni di pstricks](#page-49-0) [Il pacchetto TikZ](#page-76-0)

### Punti

#### Il comando

 $\text{psdot}$ [par] $(x_1, y_1)$ 

. .

Che cosa sia il punto, dipende dal valore del parametro dotstyle. Per esempio:

dotstyle=\* disegna un punto tondo nero; dotstyle=o disegna un punto tondo vuoto; dotstyle=square disegna un punto quadrato vuoto; dotstyle=square\* disegna un punto quadrato nero; dotstyle=asterisk disegna un asterisco; .

La dimensione del punto è determinata dal parametro dotsize.

[Il pacchetto pstricks](#page-16-0) [Estensioni di pstricks](#page-49-0) [Il pacchetto TikZ](#page-76-0)

# <span id="page-49-0"></span>Figure Estensioni di pstricks

Pietro Donatis [Introduzione a L](#page-0-0)ATEX

[Il pacchetto pstricks](#page-16-0) [Estensioni di pstricks](#page-49-0) [Il pacchetto TikZ](#page-76-0)

# Grafici di funzioni

Serve il pacchetto pst-plot.

[Il pacchetto pstricks](#page-16-0) [Estensioni di pstricks](#page-49-0) [Il pacchetto TikZ](#page-76-0)

## Grafici di funzioni

Serve il pacchetto pst-plot. Il comando

 $\text{psplot}[par]{x_{min}}{x_{max}}$ {funzione}

disegna il grafico della funzione fra le ascisse  $x_{min}$  e  $x_{max}$ .

[Il pacchetto pstricks](#page-16-0) [Estensioni di pstricks](#page-49-0) [Il pacchetto TikZ](#page-76-0)

## Grafici di funzioni

Serve il pacchetto pst-plot. Il comando

#### $\text{psplot}[par]{x_{min}}{x_{max}}$  (funzione)

disegna il grafico della funzione fra le ascisse  $x_{min}$  e  $x_{max}$ . Per scrivere l'equazione della funzione in normale forma algebrica è necessario utilizzare il comando \psset{algebraic=true}.

[Il pacchetto pstricks](#page-16-0) [Estensioni di pstricks](#page-49-0) [Il pacchetto TikZ](#page-76-0)

## Grafici di funzioni

Serve il pacchetto pst-plot. Il comando

 $\text{psplot}[par]{x_{min}}{x_{max}}$  (funzione)

disegna il grafico della funzione fra le ascisse  $x_{min}$  e  $x_{max}$ . Per scrivere l'equazione della funzione in normale forma algebrica è necessario utilizzare il comando \psset{algebraic=true}. Diversamente si deve scrivere con la sintassi postscript.

[Il pacchetto pstricks](#page-16-0) [Estensioni di pstricks](#page-49-0) [Il pacchetto TikZ](#page-76-0)

## Grafici di funzioni

Serve il pacchetto pst-plot. Il comando

 $\text{psplot}[par]{x_{min}}{x_{max}}$  (funzione)

disegna il grafico della funzione fra le ascisse  $x_{min}$  e  $x_{max}$ . Per scrivere l'equazione della funzione in normale forma algebrica è necessario utilizzare il comando \psset{algebraic=true}. Diversamente si deve scrivere con la sintassi postscript. Si confronti

3 x 2 exp mul 2 x mul sub 15 x mul 2 sub div

[Il pacchetto pstricks](#page-16-0) [Estensioni di pstricks](#page-49-0) [Il pacchetto TikZ](#page-76-0)

# Grafici di funzioni

Serve il pacchetto pst-plot. Il comando

 $\text{psplot}[par]{x_{min}}{x_{max}}$  (funzione)

disegna il grafico della funzione fra le ascisse  $x_{min}$  e  $x_{max}$ . Per scrivere l'equazione della funzione in normale forma algebrica è necessario utilizzare il comando \psset{algebraic=true}. Diversamente si deve scrivere con la sintassi postscript. Si confronti

3 x 2 exp mul 2 x mul sub 15 x mul 2 sub div

con

 $(3*x^2-2*x)/(15*x-2)$ 

[Il pacchetto pstricks](#page-16-0) [Estensioni di pstricks](#page-49-0) [Il pacchetto TikZ](#page-76-0)

#### Assi cartesiani

#### Per gli assi si usa il comando

 $\gamma$ saxes[par]{arrows} $(x_0, y_0)(x_1, y_1)(x_2, y_2)$ [Xlabel,Xangle] [Ylabel,Yangle]

che disegna un asse delle ascisse fra  $x_1$  e  $x_2$  e uno delle ordinate fra  $y_1$  e  $y_2$ , che si incontrano in  $x_0, y_0$ .

[Il pacchetto pstricks](#page-16-0) [Estensioni di pstricks](#page-49-0) [Il pacchetto TikZ](#page-76-0)

Assi cartesiani

Per esempio, il comando

\psaxes[linewidth=0.5pt,dx=1,dy=1,ticksize=2pt, labelFontSize=\scriptstyle] $\{-\}$  $(0, 0)(-3, -2)(3, 2.5)$  $[\langle x \rangle, -90]$ [ $\langle f(x) \rangle, 180]$ 

disegna due assi cartesiani di spessore 0.5pt, con segni spaziati di una unità e di lunghezza 2pt, con numerazione con carattere piccolo; l'asse delle ascisse va da  $-3$  a  $3$  e si chiama  $x$ ; l'asse delle ordinate va da  $-2$  a 2.5 e si chiama  $f(x)$ ; il simbolo  $x$  è posto sotto la freccia, il simbolo  $y$  è posto a sinistra della freccia.

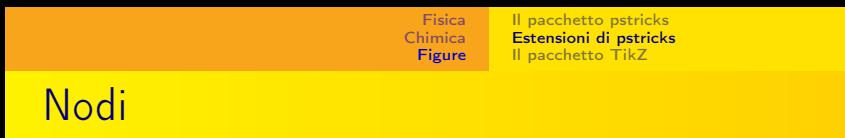

#### Nel pacchetto pst-plot è compresa la possibilità di definire dei nodi con la sintassi

 $\rho(x_0, y_0)$ {name}

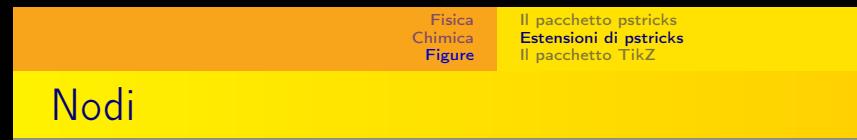

Nel pacchetto pst-plot è compresa la possibilità di definire dei nodi con la sintassi

 $\setminus$ pnode $(x_0, y_0)$ {name}

In questo modo si dà il nome name al punto di coordinate  $(x_0, y_0)$ .

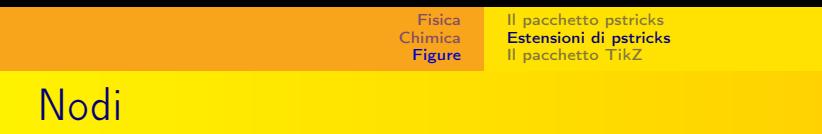

Nel pacchetto pst-plot è compresa la possibilità di definire dei nodi con la sintassi

 $\setminus$ pnode $(x_0, y_0)$ {name}

In questo modo si dà il nome name al punto di coordinate  $(x_0, y_0)$ .

Se non si utilizza pst-plot è possibile utilizzare i nodi con il pacchetto pst-node.

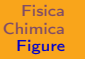

#### Altro

I circuiti elettrici sono costruiti con il pacchetto pst-circ.

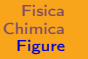

#### Altro

I circuiti elettrici sono costruiti con il pacchetto pst-circ.

L'armamentario dell'ottica geometrica (specchi, lenti, prismi, ...) sono costruiti con il pacchetto pst-optics.

[Il pacchetto pstricks](#page-16-0) [Estensioni di pstricks](#page-49-0) [Il pacchetto TikZ](#page-76-0)

#### Altro

I circuiti elettrici sono costruiti con il pacchetto pst-circ.

L'armamentario dell'ottica geometrica (specchi, lenti, prismi, . . . ) sono costruiti con il pacchetto pst-optics.

Per disegnare molle, eliche e spire si usa il pacchetto pst-coil.

[Il pacchetto pstricks](#page-16-0) [Estensioni di pstricks](#page-49-0) [Il pacchetto TikZ](#page-76-0)

### Altro

I circuiti elettrici sono costruiti con il pacchetto pst-circ.

L'armamentario dell'ottica geometrica (specchi, lenti, prismi, . . . ) sono costruiti con il pacchetto pst-optics.

Per disegnare molle, eliche e spire si usa il pacchetto pst-coil.

Per per costruire un codice a barre si usa il pacchetto pst-barcode.

[Il pacchetto pstricks](#page-16-0) [Estensioni di pstricks](#page-49-0) [Il pacchetto TikZ](#page-76-0)

#### Altro

I circuiti elettrici sono costruiti con il pacchetto pst-circ.

L'armamentario dell'ottica geometrica (specchi, lenti, prismi, . . . ) sono costruiti con il pacchetto pst-optics.

Per disegnare molle, eliche e spire si usa il pacchetto pst-coil.

Per per costruire un codice a barre si usa il pacchetto pst-barcode.

Per ogni altra informazione si rimanda alla guida ufficiale [http://ctan.mirror.garr.it/mirrors/CTAN/graphics/](http://ctan.mirror.garr.it/mirrors/CTAN/graphics/pstricks/base/doc/pstricks-doc.pdf) [pstricks/base/doc/pstricks-doc.pdf](http://ctan.mirror.garr.it/mirrors/CTAN/graphics/pstricks/base/doc/pstricks-doc.pdf).

[Il pacchetto pstricks](#page-16-0) [Estensioni di pstricks](#page-49-0) [Il pacchetto TikZ](#page-76-0)

### Altro

I circuiti elettrici sono costruiti con il pacchetto pst-circ.

L'armamentario dell'ottica geometrica (specchi, lenti, prismi, . . . ) sono costruiti con il pacchetto pst-optics.

Per disegnare molle, eliche e spire si usa il pacchetto pst-coil.

Per per costruire un codice a barre si usa il pacchetto pst-barcode.

Per ogni altra informazione si rimanda alla guida ufficiale [http://ctan.mirror.garr.it/mirrors/CTAN/graphics/](http://ctan.mirror.garr.it/mirrors/CTAN/graphics/pstricks/base/doc/pstricks-doc.pdf) [pstricks/base/doc/pstricks-doc.pdf](http://ctan.mirror.garr.it/mirrors/CTAN/graphics/pstricks/base/doc/pstricks-doc.pdf).

Si segnala anche la guida in italiano: [http://www.guitex.org/](http://www.guitex.org/home/images/ArsTeXnica/AT004/Introduzione a PSTricks.pdf) [home/images/ArsTeXnica/AT004/IntroduzioneaPSTricks.pdf](http://www.guitex.org/home/images/ArsTeXnica/AT004/Introduzione a PSTricks.pdf).

[Il pacchetto pstricks](#page-16-0) [Estensioni di pstricks](#page-49-0) [Il pacchetto TikZ](#page-76-0)

# Come utilizzare le figure

#### Non funziona con PDFLATEX, ma con il semplice LATEX.

[Il pacchetto pstricks](#page-16-0) [Estensioni di pstricks](#page-49-0) [Il pacchetto TikZ](#page-76-0)

# Come utilizzare le figure

Non funziona con PDFLAT<sub>EX</sub>, ma con il semplice LAT<sub>EX</sub>. Con il comando latex figura.tex si genera il file figura.dvi.

[Il pacchetto pstricks](#page-16-0) [Estensioni di pstricks](#page-49-0) [Il pacchetto TikZ](#page-76-0)

## Come utilizzare le figure

Non funziona con PDFLAT<sub>EX</sub>, ma con il semplice LAT<sub>EX</sub>. Con il comando latex figura.tex si genera il file figura.dvi. Con il comando dvips figura.dvi si ottiene il file figura.ps.

[Il pacchetto pstricks](#page-16-0) [Estensioni di pstricks](#page-49-0) [Il pacchetto TikZ](#page-76-0)

# Come utilizzare le figure

Non funziona con PDFLAT<sub>EX</sub>, ma con il semplice LAT<sub>EX</sub>. Con il comando latex figura.tex si genera il file figura.dvi. Con il comando dvips figura.dvi si ottiene il file figura.ps. Questa figura ha l'estensione dell'intera pagina,

[Il pacchetto pstricks](#page-16-0) [Estensioni di pstricks](#page-49-0) [Il pacchetto TikZ](#page-76-0)

# Come utilizzare le figure

Non funziona con PDFLAT<sub>EX</sub>, ma con il semplice LAT<sub>EX</sub>.

Con il comando latex figura.tex si genera il file figura.dvi.

Con il comando dvips figura.dvi si ottiene il file figura.ps.

Questa figura ha l'estensione dell'intera pagina, quindi quando viene importata nel file principale si porta dietro l'intera pagina; mentre si vuole importare la sola figura.
[Il pacchetto pstricks](#page-16-0) [Estensioni di pstricks](#page-49-0) [Il pacchetto TikZ](#page-76-0)

# Come utilizzare le figure

Non funziona con PDFLATEX, ma con il semplice LATEX.

Con il comando latex figura.tex si genera il file figura.dvi.

Con il comando dvips figura.dvi si ottiene il file figura.ps.

Questa figura ha l'estensione dell'intera pagina, quindi quando viene importata nel file principale si porta dietro l'intera pagina; mentre si vuole importare la sola figura.

#### Attenzione

È necessario evitare i numeri di pagina con il comando \pagestyle{empty}

[Il pacchetto pstricks](#page-16-0) [Estensioni di pstricks](#page-49-0) [Il pacchetto TikZ](#page-76-0)

## Il formato .eps

È quindi necessario *ritagliare* la figura nelle sue dimensioni reali, producendo un file Encapsulated PostScript (.eps).

[Il pacchetto pstricks](#page-16-0) [Estensioni di pstricks](#page-49-0) [Il pacchetto TikZ](#page-76-0)

## Il formato .eps

È quindi necessario ritagliare la figura nelle sue dimensioni reali, producendo un file Encapsulated PostScript (.eps). Questo viene fatto, da terminale, con il comando

dvips -E -o figura.eps figura.dvi

[Il pacchetto pstricks](#page-16-0) [Estensioni di pstricks](#page-49-0) [Il pacchetto TikZ](#page-76-0)

# Il formato .eps

È quindi necessario ritagliare la figura nelle sue dimensioni reali, producendo un file Encapsulated PostScript (.eps). Questo viene fatto, da terminale, con il comando

#### dvips -E -o figura.eps figura.dvi

A questo punto la figura in formato .eps può essere importata con il comando

```
\begin{figure}
\includegraphics[scale=1]{figura}
\caption{Ecco la figura.}
\end{figure}
```
[Il pacchetto pstricks](#page-16-0) [Estensioni di pstricks](#page-49-0) [Il pacchetto TikZ](#page-76-0)

<span id="page-76-0"></span>Figure Il pacchetto TikZ

Pietro Donatis [Introduzione a L](#page-0-0)ATEX

[Il pacchetto pstricks](#page-16-0) [Estensioni di pstricks](#page-49-0) [Il pacchetto TikZ](#page-76-0)

Vantaggi e svantaggi

Il pacchetto  $TikZ$  consente di costruire la figura scrivendone il codice direttamente nel documento principale.

[Il pacchetto pstricks](#page-16-0) [Estensioni di pstricks](#page-49-0) [Il pacchetto TikZ](#page-76-0)

## Vantaggi e svantaggi

Il pacchetto  $T$ i $kZ$  consente di costruire la figura scrivendone il codice direttamente nel documento principale.  $Si$  compila in PDFL $ET$ FX.

Il suo uso è piú complesso.

[Il pacchetto pstricks](#page-16-0) [Estensioni di pstricks](#page-49-0) [Il pacchetto TikZ](#page-76-0)

#### Per esempio

Per tracciare una linea spezzata si usa un comando del tipo

```
\begin{tikzpicture}[scale=1]
\qquad (0,0) -- (1,2) -- (2,3) -- (4,0);
\end{tikzpicture}
```
[Il pacchetto pstricks](#page-16-0) [Estensioni di pstricks](#page-49-0) [Il pacchetto TikZ](#page-76-0)

#### Per esempio

Per tracciare una linea spezzata si usa un comando del tipo

\begin{tikzpicture}[scale=1]  $\d$ raw  $(0,0)$  --  $(1,2)$  --  $(2,3)$  --  $(4,0)$ ; \end{tikzpicture}

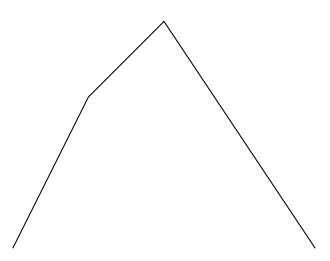

[Il pacchetto pstricks](#page-16-0) [Estensioni di pstricks](#page-49-0) [Il pacchetto TikZ](#page-76-0)

### Per esempio

Per tracciare una linea spezzata si usa un comando del tipo

```
\begin{tikzpicture}[scale=1]
\langle draw[help lines] (0,0) grid (4,3);\draw (0,0) -- (1,2) -- (2,3) -- (4,0);
\end{tikzpicture}
```
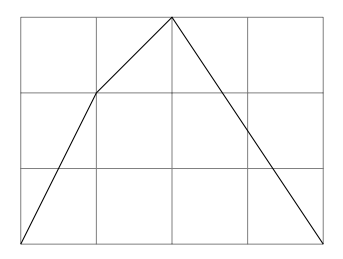

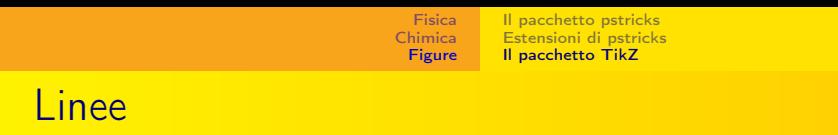

Possono avere frecce, vari spessori, tipologie, colori:

[Il pacchetto pstricks](#page-16-0) [Estensioni di pstricks](#page-49-0) [Il pacchetto TikZ](#page-76-0)

#### Linee

Possono avere frecce, vari spessori, tipologie, colori:

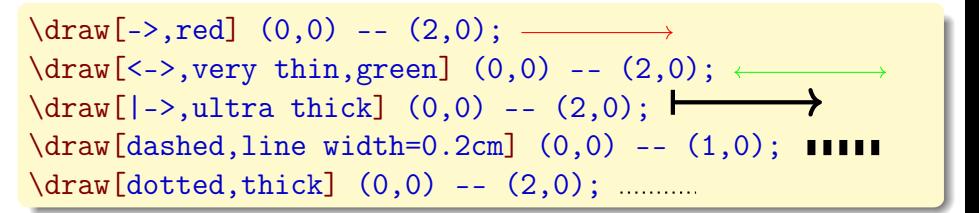

[Il pacchetto pstricks](#page-16-0) [Estensioni di pstricks](#page-49-0) [Il pacchetto TikZ](#page-76-0)

#### Linee

Possono avere frecce, vari spessori, tipologie, colori:

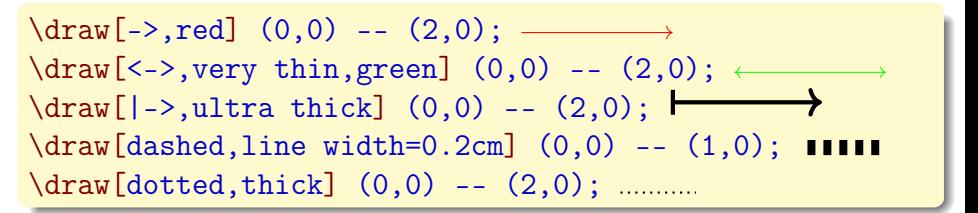

La figura può essere inserita **anche in mezzo**  $\Box$  al testo.

[Il pacchetto pstricks](#page-16-0) [Estensioni di pstricks](#page-49-0) [Il pacchetto TikZ](#page-76-0)

# Varie figure geometriche

Con i comandi

```
\begin{tikzpicture}
\draw[red,rounded corners] (0,0) rectangle (2,1.5);
\draw[green,dashed] (3,0.75) circle (0.5);
\draw[thick] (5,1.5) arc (90:-30:1.5);
\end{tikzpicture}
```
[Il pacchetto pstricks](#page-16-0) [Estensioni di pstricks](#page-49-0) [Il pacchetto TikZ](#page-76-0)

# Varie figure geometriche

Con i comandi

```
\begin{tikzpicture}
\draw[red,rounded corners] (0,0) rectangle (2,1.5);
\draw[green,dashed] (3,0.75) circle (0.5);
\draw[thick] (5,1.5) arc (90:-30:1.5);
\end{tikzpicture}
```
[Il pacchetto pstricks](#page-16-0) [Estensioni di pstricks](#page-49-0) [Il pacchetto TikZ](#page-76-0)

# Varie figure geometriche

#### Con i comandi

```
\begin{tikzpicture}
\draw[red,rounded corners] (0,0) rectangle (2,1.5);
\draw[green,dashed] (3,0.75) circle (0.5);
\draw[thick] (5,1.5) arc (90:-30:1.5);
\end{tikzpicture}
```
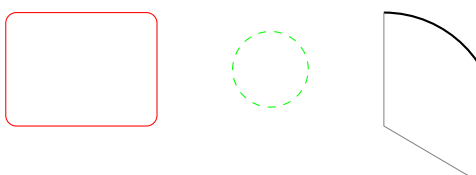

[Il pacchetto pstricks](#page-16-0) [Estensioni di pstricks](#page-49-0) [Il pacchetto TikZ](#page-76-0)

# Varie figure geometriche

#### Con i comandi

```
\begin{tikzpicture}
\draw[red,rounded corners] (0,0) rectangle (2,1.5);
\draw[green,dashed] (3,0.75) circle (0.5);
\draw[thick] (5,1.5) arc (90:-30:1.5);
\end{tikzpicture}
```
si ottiene

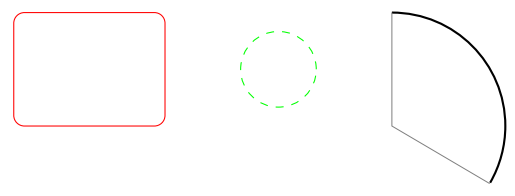

Per l'arco la notazione è assai scomoda.

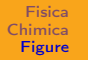

[Il pacchetto pstricks](#page-16-0) [Estensioni di pstricks](#page-49-0) [Il pacchetto TikZ](#page-76-0)

#### Nodi

Servono ad individuare i punti e ad assegnare un simbolo.

[Il pacchetto pstricks](#page-16-0) [Estensioni di pstricks](#page-49-0) [Il pacchetto TikZ](#page-76-0)

### Nodi

Servono ad individuare i punti e ad assegnare un simbolo. Il comando è

 $\setminus \text{node[optims] (name) at } (x_0, y_0)$  {symbol}

[Il pacchetto pstricks](#page-16-0) [Estensioni di pstricks](#page-49-0) [Il pacchetto TikZ](#page-76-0)

### Nodi

Servono ad individuare i punti e ad assegnare un simbolo. Il comando è

 $\setminus$ node[options](name) at  $(x_0, y_0)$  {symbol}

Per esempio

\node[shape=circle,draw](A) at (0,0) {A}

Produce

[Il pacchetto pstricks](#page-16-0) [Estensioni di pstricks](#page-49-0) [Il pacchetto TikZ](#page-76-0)

### Nodi

Servono ad individuare i punti e ad assegnare un simbolo. Il comando è

 $\setminus \text{node[optims] (name) at } (x_0, y_0)$  {symbol}

Per esempio

\node[shape=circle,draw](A) at (0,0) {A}

Produce Non è necessario indicare il nome; può essere utilizzato per collocare del testo in un disegno:

[Il pacchetto pstricks](#page-16-0) [Estensioni di pstricks](#page-49-0) [Il pacchetto TikZ](#page-76-0)

## Nodi

Servono ad individuare i punti e ad assegnare un simbolo. Il comando è

 $\setminus \text{nodes}$ [options](name) at  $(x_0, y_0)$  {symbol}

Per esempio

\node[shape=circle,draw](A) at (0,0) {A}

Produce Non è necessario indicare il nome; può essere utilizzato per collocare del testo in un disegno:

```
\langle \text{draw} (0,0) \ - (1,0) \rangle\node[right] at (1,0) {P};
                                                   P
                      Introduzione a LATEX
```
[Il pacchetto pstricks](#page-16-0) [Estensioni di pstricks](#page-49-0) [Il pacchetto TikZ](#page-76-0)

Riempimenti

Si usano i comandi \fill e \filldraw;

[Il pacchetto pstricks](#page-16-0) [Estensioni di pstricks](#page-49-0) [Il pacchetto TikZ](#page-76-0)

### Riempimenti

#### Si usano i comandi \fill e \filldraw;

\fill[fill=green] (0,0) circle (0.5); \filldraw[fill=green,draw=red] (2,0) circle (0.5);

#### Produce

[Il pacchetto pstricks](#page-16-0) [Estensioni di pstricks](#page-49-0) [Il pacchetto TikZ](#page-76-0)

### Riempimenti

#### Si usano i comandi \fill e \filldraw;

\fill[fill=green] (0,0) circle (0.5); \filldraw[fill=green,draw=red] (2,0) circle (0.5);

#### Produce

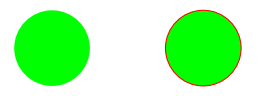

[Il pacchetto pstricks](#page-16-0) [Estensioni di pstricks](#page-49-0) [Il pacchetto TikZ](#page-76-0)

# **Ombreggiatura**

Si usa il comando \shade:

[Il pacchetto pstricks](#page-16-0) [Estensioni di pstricks](#page-49-0) [Il pacchetto TikZ](#page-76-0)

## **Ombreggiatura**

Si usa il comando \shade:

```
\shade[top color=yellow,bottom color=blue] (0,0)
rectangle (2,1);
\shade[left color=red,right color=black] (2.5,0)
rectangle (4.5,1);
\shade[inner color=green,outer color=cyan] (5,0)
rectangle (7,1);
\shade[ball color=brown] (8,0.5) circle (0.5);
```
[Il pacchetto pstricks](#page-16-0) [Estensioni di pstricks](#page-49-0) [Il pacchetto TikZ](#page-76-0)

## **Ombreggiatura**

Si usa il comando \shade:

```
\shade[top color=yellow,bottom color=blue] (0,0)
rectangle (2,1);
\shade[left color=red,right color=black] (2.5,0)
rectangle (4.5,1);
\shade[inner color=green,outer color=cyan] (5,0)
rectangle (7,1);
\shade[ball color=brown] (8,0.5) circle (0.5);
```
produce

[Il pacchetto pstricks](#page-16-0) [Estensioni di pstricks](#page-49-0) [Il pacchetto TikZ](#page-76-0)

## **Ombreggiatura**

Si usa il comando \shade:

```
\shade[top color=yellow,bottom color=blue] (0,0)
rectangle (2,1);
\shade[left color=red,right color=black] (2.5,0)
rectangle (4.5,1);
\shade[inner color=green,outer color=cyan] (5,0)
rectangle (7,1);
\shade[ball color=brown] (8,0.5) circle (0.5);
```
produce

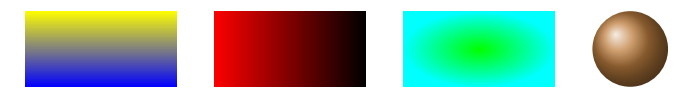

[Il pacchetto pstricks](#page-16-0) [Estensioni di pstricks](#page-49-0) [Il pacchetto TikZ](#page-76-0)

### Un esempio

Cammini di integrazione nel piano complesso  $k_0$ 

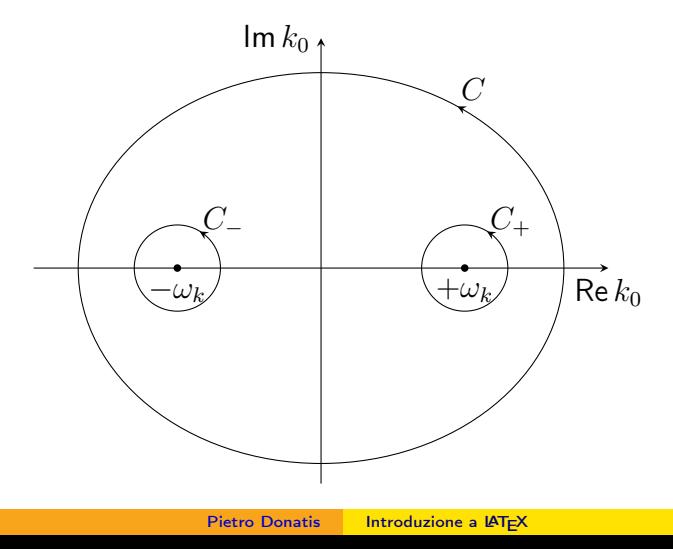

[Il pacchetto pstricks](#page-16-0) [Estensioni di pstricks](#page-49-0) [Il pacchetto TikZ](#page-76-0)

# Grafici di funzioni

Ecco una funzione razionale e una trascendente:

[Il pacchetto pstricks](#page-16-0) [Estensioni di pstricks](#page-49-0) [Il pacchetto TikZ](#page-76-0)

### Grafici di funzioni

Ecco una funzione razionale e una trascendente:

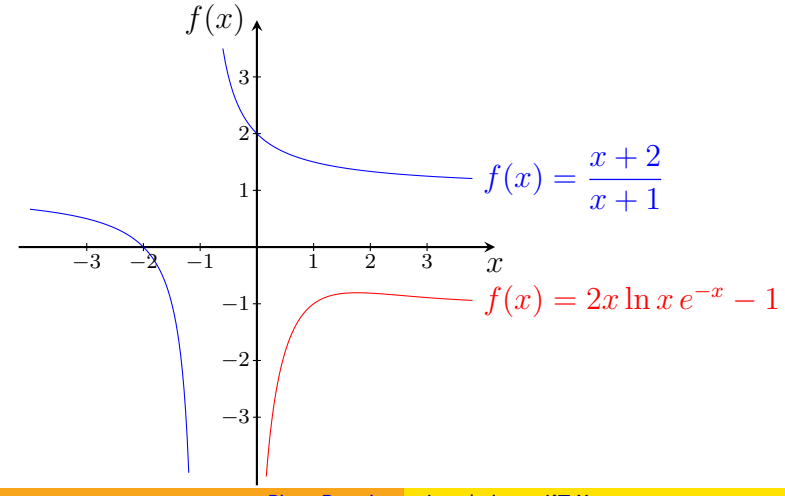

Pietro Donatis [Introduzione a L](#page-0-0)ATEX

[Il pacchetto pstricks](#page-16-0) [Estensioni di pstricks](#page-49-0) [Il pacchetto TikZ](#page-76-0)

### Il pacchetto PGF

#### Sta per Portable Graphics Format.

Pietro Donatis [Introduzione a L](#page-0-0)ATEX

[Il pacchetto pstricks](#page-16-0) [Estensioni di pstricks](#page-49-0) [Il pacchetto TikZ](#page-76-0)

### Il pacchetto PGF

#### Sta per Portable Graphics Format.

Si deve richiamare il pacchetto pgfplots.

[Il pacchetto pstricks](#page-16-0) [Estensioni di pstricks](#page-49-0) [Il pacchetto TikZ](#page-76-0)

# Il pacchetto PGF

Sta per Portable Graphics Format.

Si deve richiamare il pacchetto pgfplots.

Consente di gestire al meglio assi e grafici.

[Il pacchetto pstricks](#page-16-0) [Estensioni di pstricks](#page-49-0) [Il pacchetto TikZ](#page-76-0)

#### **Esempio**

Problema: Discutere i punti di discontinuità della funzione il cui grafico è dato in figura:
[Fisica](#page-2-0) [Chimica](#page-7-0) [Figure](#page-16-0) [Il pacchetto pstricks](#page-16-0) [Estensioni di pstricks](#page-49-0) [Il pacchetto TikZ](#page-76-0)

## **Esempio**

Problema: Discutere i punti di discontinuità della funzione il cui grafico è dato in figura:

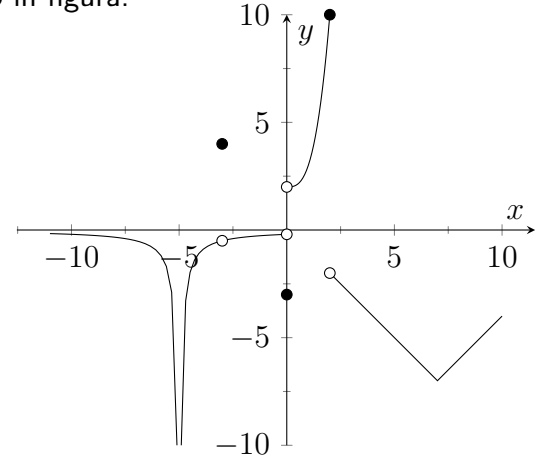

[Fisica](#page-2-0) [Chimica](#page-7-0) [Figure](#page-16-0) [Il pacchetto pstricks](#page-16-0) [Estensioni di pstricks](#page-49-0) [Il pacchetto TikZ](#page-76-0)

## **Geogebra**

## I grafici prodotti da GEOGEBRA possono essere esportati sia in formato pstricks che in formato TikZ.